# **Visual Ada Developer**

Leonid Dulman DES Inc 38361, Six Days War 17a/18, Hadera, Israel Email: dulman@attglobal.net Phone: 972-6-6344970

#### **Abstract:**

Programming language popularity depends not only on its properties and quality, but also on service which the user gets in its environment. Gui and visual developer are important components of IDE (Integrated-Development Environment).

Visual Ada Developer (VAD) helps Ada programmers easily create OS independent application, using standard set of components, such as GUI elements, Multimedia elements, Network connections, DB connections and others.

# **Categories & Subject Descriptor**:

D. SOFTWARE; D.1 PROGRAMMING TECHNIQUES D.1.7 Visual Programming

# **General Terms**: Design

**Keywords:** Ada-95, Gui, Ide , Tcl/Tk, Widget

# **1 Introduction**

The development of visual programming systems today is the most dynamic and quickly developing part of tool software. It's the future of programming and today it is possible to speak of visual language as a new algorithm-programming metalanguage, which operates with forms, properties, methods and events.

Visual developers should become as integral part of operating system as a various office systems are, for example QT 3.0 has Gui builder.

# **2 The Requirements to Ada Visual System**

- maximum undisguised, opportunity to add new visual components and to change the existing. no static rc files. All widgets may be dynamically created, destroyed, removed and resized.
- maximum system-independence. All system functions should be latent by visual developer functions, so that it would be possible to realize application in various operating systems.
- the system should provide development applications in various areas of programming.

Permission to make digital or hard copies of all or part of this work for personal or classroom use is granted without fee provided that copies are not made or distributed for profit or commercial advantage and that copies bear this notice and the full citation on the first page. To copy otherwise, or republish, to post on servers or to redistribute to lists, requires prior specific permission and/or a fee.

*SIGAda'02,* December 8–12, 2002, Houston, Texas, USA. Copyright 2002 ACM 1-58113-611-0/02/0012…\$5.00.

- scientific: to contain packages of the scientific subroutines for the important sections of mathematicians (differential equations, theory of probability, combinatorial and others);
- engineering: the engineering drawing, finite-differences methods, method of finite elements and others;
- multi-media: transformations of various graphic formats (image edition), animation, creation of the documents and information systems, support sound and video;
- various database systems support;
- client/server systems and networks: working with html and xml documents;
- real time applications.

The peculiarity of Ada visual system is language opportunities and a range of soluble problems.

It is desirable to include into system:

- a special real time debugger and timer-debugger for debugging multi-task applications with scaling of time, suspension of time in check points and step-by-step mode;
- a special distributed debugger for debugging distributed systems.
- an emulators of input/output ports and interruptions, generators for the test i/o operations and interruptions, a special absolute address data record programs through given time intervals to ensure reiteration of data and events at debugging real time systems and to check up survivability of system at a various sort failures.

# **3 VAD (Visual Ada Developer)**

We have realized some of the formulated above requirements in Visual Ada Developer (VAD).

 Main window Main menu panel File menu New Project Dialog *Load New Project Dialog*  Open Project Dialog *Load Open Project Dialog (\*.gui files)*  Save Project button  *Save current project*  Save As Project Dialog *Load SaveAs Dialog*  Exit button *Close VAD*  Build menu (Mark needed components)

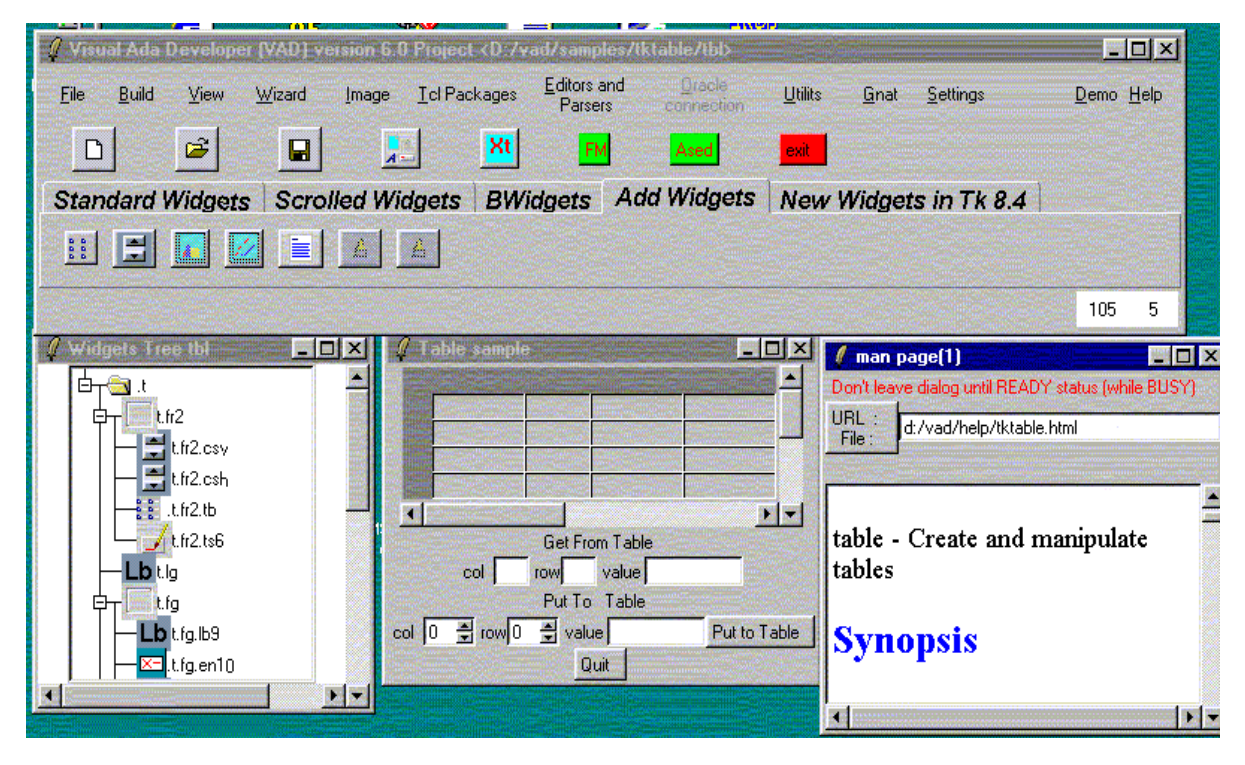

**Figure 1. VAD 6.0**

 TCL Script Generate check button ADA Main Program Source Generate check button ADA Init Package Specification Generate check button ADA Init Package Body Generate check button ADA Event Package Specification Generate check button ADA Event Package Body Generate check button Gui File Generate check button Shell Script Project building check button View menu Redraw button  *Redraw Project Form*  View Widgets tree button *Load Window with Project Widget Tree*  Load Properties Inspector button  *As a role Properties Inspector is loaded automatic for selected Widget, but it may be closed and need to load it*  Wizard menu Layout Wizard Form button *Load Layout Wizard Form, which helps to build selected layout properties*  Widget Depended Options Form button *Because TK widgets have many properties, fixed properties set and special addcreate property is available in Properties Inspector. Wizard helps to build this property*. Copy Properties From … Form button *Load form to copy properties from existed widget to new* 

 TCL Script menu Create Embedded Window Form button  *Load Form to create embedded window in Canvas or Text widget*  Configure Script Form button *Load Form to build configure script*  Bind Script Form button Load Form to build bind command, if need to use event ,which is absent in events part of Properties Inspector or need to build virtual event Image menu Image Builder Form button  *Before using image in widget it must be building from image file. Load Form to build image and add it to image table*. Icons Builder Form button Load Icons collection to add needed to image table. Image Editor (TKpaint) load button  *Load Image Editor TKpaint*  Image Processor (XBit) load button  *Load Image Processor XBit*  Image Viewer (Whiteboard) load button  *Load Image Viewer Whiteboard*  TCL packages menu Internal Supported TCL Packages include buttons *Before using TCL package in VAD ,it must be loaded*. Editors and parsers menu

 Text Editor (FVE) load button *Load FVE text editor with VAD packages help*  HTML Editor (August) load button *Load HTML Editor AUGUST*  XML Parser Form button  *Load Form to parse XML document*  XML Editor Form button  *Load Form to parse and edit XML document*  Corba Parser Form button *Load Form to translate IDL to ADA*  Oracle connection menu (available only after Oratcl package was loaded) Logon Dialog button *Load Logon Dialog Form*  Open Connection button *Open connection to Oracle DB*  DB Navigator load button  *Load Oracle DB Navigator*  Close Connection button  *Close Oracle Connection*  Query Form button *Load SQL QUERY Dialog Form*  Logoff button *Close Server Connection*  Utils menu Change Widgets Place Form button  *Load Form to change two widgets by place*  Move Widget Form button *New widget in Widgets tree is always last. Load Form to move widget to new place.*  Delete Widget Dialog button  *Delete selected widget*  Import Widgets from other project Form button *Load Dialog Form to import part of other project in current*. Gnat menu Settings Environment Variables Form button *Load Dialog Form to set GCC Environment Variable*  Compile Form button *Load Dialog Form to compile ADA or C(C++) sources by GCC compiler*  Link (Build Executable) Form button  *Load Dialog Form to build executable*  Run button *Run Executable module*  Settings menu Settings VAD Form button Demo button *Load Demo VAD Session*  Help menu *Help Topics in HTML format* 

#### **Hot buttons panel**

 New Project Dialog Open Project Dialog Save Dialog Save As Dialog

 Xterminal load button *Load Xterminal Emulator*  ASED IDE load button  *Load TCL ASED IDE*  FM load button Load File Manager EXIT button **Component pallet panel** Standard Widgets pallet *Open Page with Standard Widgets*  Scrolled Widgets pallet *Open Page with Scrolled Widgets*  BWidgets pallet *Open Page with BWidgets*  Add Widgets pallet *Open Page with Add Widgets*  Tcl 8.4 Widgets pallet *Open Page with New Tcl /Tk 8.4 Widgets*  Widgets panel *Widgets buttons for selected Widgets pallet*  Status panel  *Show Layout script, Addcreate script, and Pointer coordinates*  **Properties Inspector**  Widget Selection *Select Widget from Project Widgets Tree* 

 Properties form *Fill Standard Widget Properties Form*  Events form *Fill Widget Events Form*  Add/Correct switch button *To add Widget to Project or correct Widget, need to push Add button*  Erase button

*Erase selected Widget from Project Widget Tree*

### **3.1 Common Description**

VAD is a gui builder based on Tcl/Tk (tools command language). It generates 100% Ada-95 system independent software, that is portable to Windows, OS/2, UNIX (Linux) and Mac. What you need is only to compile generated code on the used platform. VAD is fully open system without black boxes. It has only four functions for Ada - Tcl connection :

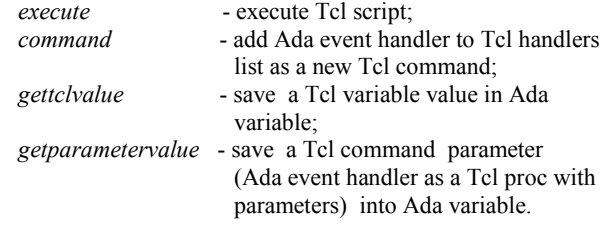

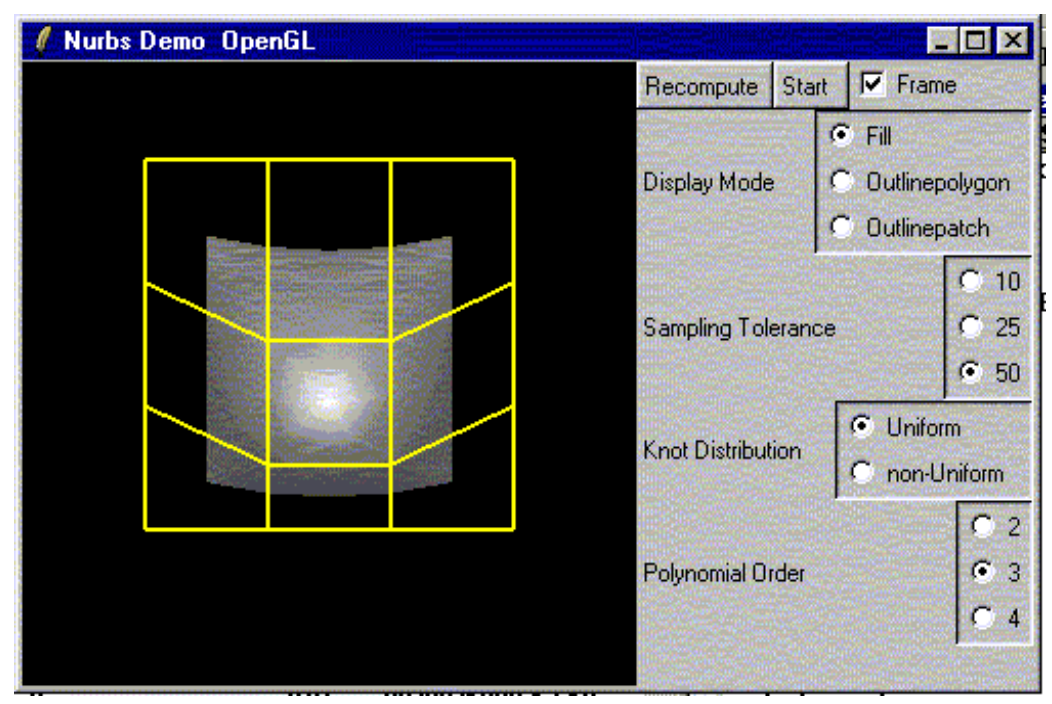

**Figure 2. OpenGL demo**

# **3.2 What You May Do with VAD**

- build an application based on standard widgets: toplevel frame button radiobutton checkbutton menubutton label entry listbox canvas message menu item scrollbox scale text spinbox panedwindow labelframe;
- use wide widgets collection (BWidgets): Button Label Entry Listbox ArrowButton ProgressBar MainFrame LabelFrame LabelEntry TitleFrame Dialog ScrolledWindow PanedWindow Buttonbox Notebook (page) Spinbox Tree MessageDLG ProgressDLG ScrollableFrame ScrollView PagesManager PasswdDLG;
- use Bryan Oakley widgets: combobox mclistbox;
- use direct executable Tcl script: tclscript;
- use widget from Tktable Package: table;
- use widgets from BLT package: graph barchart;
- use cscrollbar (scrollbar analog);
- use widget from Tkhtml package: html;
- use widget from Tkogl (Tom) package: OGLWin;
- use Scrolled Widgets: text canvas listbox mclistbox table html;
- use many of image formats such as: bmp, xbm, xpm, gif (with transparency), png, jpeg, tiff and postscript.
- use huge icon collection;
- generate adasource from image file by Martin C. Carlisle and Patrick Maes image generator (from RAPID);
- directly connect to oracle (or odbc) server, navigate on DB;
- use sound and video;
- create and edit text files.
- edit html files
- edit and parse xml documents
- translate IDL to Ada-95(CORBA)
- build HTML documents based help system.
- work with ftp
- reset system settings for GNAT Ada-95 compiler, compile Ada and  $C(C++)$  sources and build executable.

VAD generates a compact system, which consists of main program and two packages:

- Initialization widgets and handlers package;
- Empty Ada event handler's package.
- VTK (Visualization Tool Kit) package

# **3.3 High level graphic's support**

VAD supports high level graphics by XBit package and OpenGL ( Tkogl package or Tom packages).

## **3.4 Multimedia support**

- VAD supports multimedia sound and video.
- Snack package supports all sound formats.
- XBit package supports MPEG movie (without sound), OpenGL and DirectX(Windows)
- QuickTimeTcl package supports Quick Time video in Windows and Mac

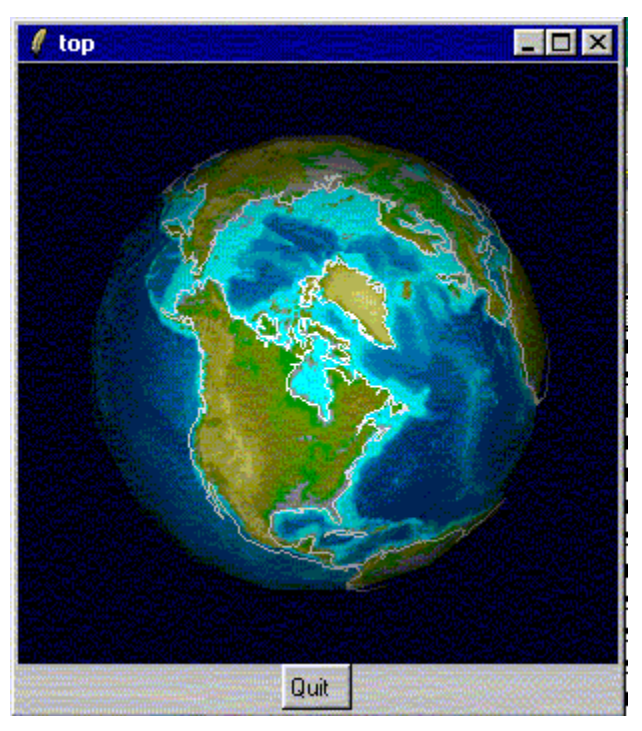

 $\ell$  Quick Time video example  $x$ Quit Load movie Play movie Stop QuickTime d in Sound Level 150 릂 206  $\times$ 243

Figure 3. VTK demo **Figure 4. QuickTime demo.** 

• XanimTcl package supports Quick Time video and \*.avi video in Unix.

VAD automatically loads needed package for Quick Time

# **4 Summaries and Future Work**

With VAD you may build gui oriented application based on Tcl/Tk standard widget collection, BWidgets collection, oracle database support, odbc database support, animation, multimedia sound, ftp control and net common control , html browsing,xml parsing , idl to ada translation and so on.

In next VAD versions we plan to add new features :more powerful database support, expanded xml support, including Common Warehouse Metamodel (OMG CWM Standard)

# **5 References**

- 1. Ada 95 RM
- 2. Tcl/Tk tools command language http://www.ctivestate.com
- 3. TASH by Terry J. Westley http://tash.calspan.com/
- 4. RAPID by Martin Carlisle
- 5. VAD 6.0 http://websamba.com/ldulman/vad.htm